## **IlmuKomputer.Com** Heatlah limu dengan menuliskannya

## **Konfigurasi Routing RIP Pada Router Cisco**

### **Kamaldila Puja Yusnika**

*kamaldilapujayusnika@gmail.com http://aldiyusnika.wordpress.com*

#### *Lisensi Dokumen:*

*Copyright © 2003-2013IlmuKomputer.Com Seluruh dokumen di IlmuKomputer.Com dapat digunakan, dimodifikasi dan disebarkan secara bebas untuk tujuan bukan komersial (nonprofit), dengan syarat tidak menghapus atau merubah atribut penulis dan pernyataan copyright yang disertakan dalam setiap dokumen. Tidak diperbolehkan melakukan penulisan ulang, kecuali mendapatkan ijin terlebih dahulu dari IlmuKomputer.Com.*

## **Pendahuluan**

#### *Routing Information Protocol* **(RIP)**

*Routing protocol* yang menggunakan algoritma *distance vector*, yaitu algoritma *Bellman-Ford*. Pertama kali dikenalkan pada tahun 1969 dan merupakan algoritma *routing* yang pertama pada ARPANET. RIP yang merupakan *routing protokol* dengan algoritma *distance vector*, yang menghitung jumlah *hop* (*count hop*) sebagai *routing metric*. Jumlah maksimum dari *hop* yang diperbolehkan adalah 15 hop. Tiap RIP *router* saling tukar informasi *routing* tiap 30 detik, melalui UDP port 520. Untuk menghindari *loop routing*, digunakan teknik *split horizon withpoison reverse*. RIP merupakan *routing protocol* yang paling mudah untuk dikonfigurasi. RIP memiliki 3 versi yaitu RIPv1, RIPv2, RIPng.

a. RIPv1

RIPv1 didefinisikan pada RFC 1058, dimana menggunakan *classful routing*, tidak menggunakan subnet. Tidak mendukung *Variable Length Subnet Mask*(VLSM).

## IlmuKomputer.C Heatlah iimu dengan menuliskannya

b. RIPv2

RIPv2 hadir sekitar tahun 1994, dengan memperbaiki kemampuan akan *classlessInter-Domain Routing*. Didefinisikan pada RFC 2453.

c. RIPng

RIPng merupakan protokol RIP untuk IPv6. Didefinisikan pada RFC 2080.

Kali ini saya akan melakukan konfigurasi routing RIP secara sederhana menggunakan Packet Tracer

Pertama buat rancangan jaringan yang di inginkan, misal seperti ini

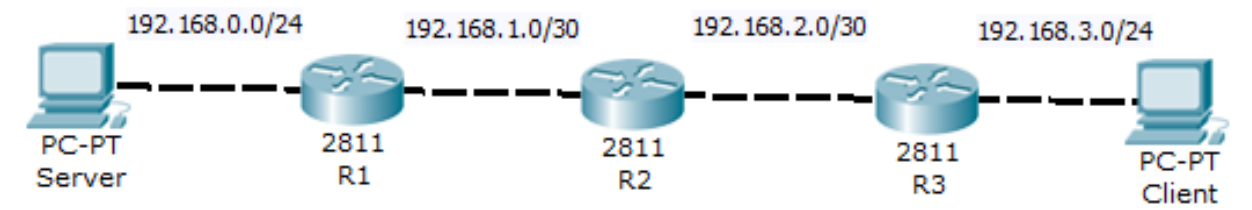

Lalu, konfigurasikan IP pada PC Client sesuai dengan rancangan

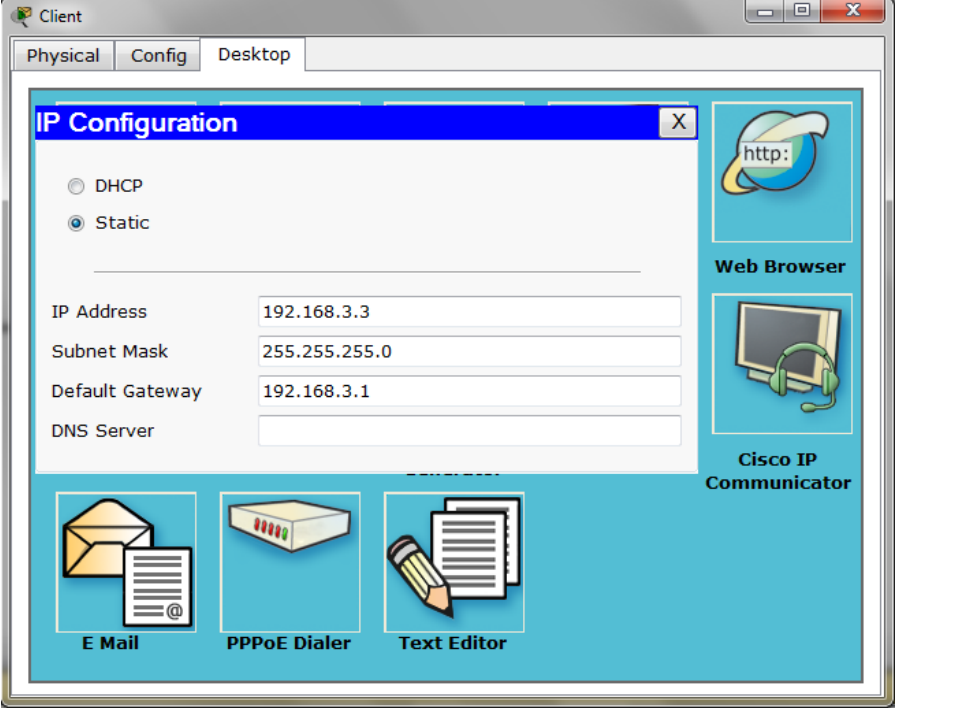

## **IlmuKomputer.Com** Heatlah limu dengan menuliskannya

#### Kemudian pada server

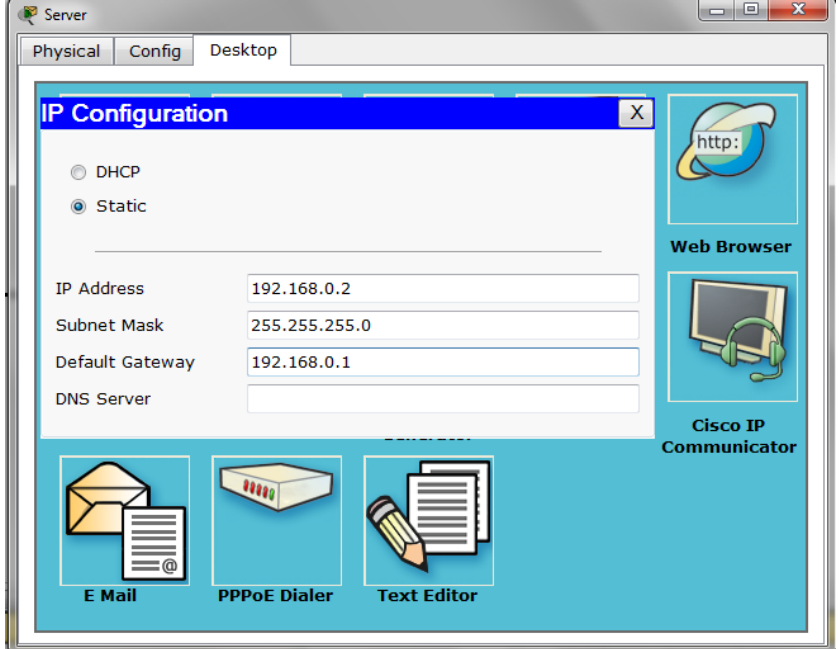

Lalu konfigurasikan 3 router dengan konfigurasi berikut

#### Pada R1

 $R1>en$ R1#conf t R1(config)#int fa0/0 R1(config-if)#ip add 192.168.0.1 255.255.255.0 R1(config-if)#no shut R1(config-if)#ex R1(config)#int fa0/1 R1(config-if)#ip add 192.168.1.1 255.255.255.252 R1(config-if)#no shut R1(config-if)#ex R1(config)#router rip R1(config-router)#network 192.168.0.0 R1(config-router)#network 192.168.1.0

#### Pada R2

R2>en R2#conf t R2(config)#int fa0/1 R2(config-if)#ip add 192.168.1.2 255.255.255.252 R2(config-if)#no shut R2(config-if)#ex R2(config)#int fa0/0

# **IlmuKomputer.Com**

Heatlah linu dengan menuliskannya

R2(config-if)#ip add 192.168.2.1 255.255.255.252 R2(config-if)#no shut R2(config-if)#ex R2(config)#router rip R2(config-router)#network 192.168.1.0 R2(config-router)#network 192.168.2.0

Pada R3

R3>en R3#conf t R3(config)#int fa0/0 R3(config-if)#ip add 192.168.2.2 255.255.255.252 R3(config-if)#no shut R3(config-if)#ex R3(config)#int fa0/1 R3(config-if)#ip add 192.168.3.1 255.255.255.0 R3(config-if)#no shut R3(config-if)#ex R3(config)#router rip R3(config-router)#network 192.168.2.0 R3(config-router)#network 192.168.3.0

Setelah di konfigurasi lakukan tes Ping, dari client ke server

```
PC>ping 192.168.0.2
Pinging 192.168.0.2 with 32 bytes of data:
Reply from 192.168.0.2: bytes=32 time=9ms TTL=128
Reply from 192.168.0.2: bytes=32 time=6ms TTL=128
Reply from 192.168.0.2: bytes=32 time=6ms TTL=128
Reply from 192.168.0.2: bytes=32 time=4ms TTL=128
Ping statistics for 192.168.0.2:
    Packets: Sent = 4, Received = 4, Lost = 0 (0% loss),
Approximate round trip times in milli-seconds:
   Minimum = 4ms, Maximum = 9ms, Average = 6ms
```
## **Biografi Penulis**

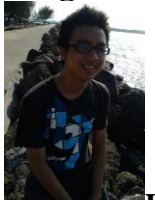

**Kamaldila Puja Yusnika**. Mahasiswa tingkat akhir Politeknik Negeri Semarang jurusan telekomunikasi, sedang mendalami hal-hal yang behubungan dengan jaringan komputer.